## HELP! Yesterday I had a SMART Board, and Today I have a Promethean Board!

First, don't panic! You will find the transition between SMART and Promethean really isn't that difficult. It will just take a little practice to learn where everything is. The majority of tools in SMART can also be found in Promethean. ALL of your Notebook files can easily be imported into ActivInspire (Promethean Software.)

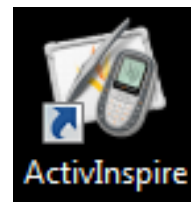

You should see a link on your desktop or in the start menu on your computer to open **ActivInspire**. Once you open the link a new **FlipChart** will open.

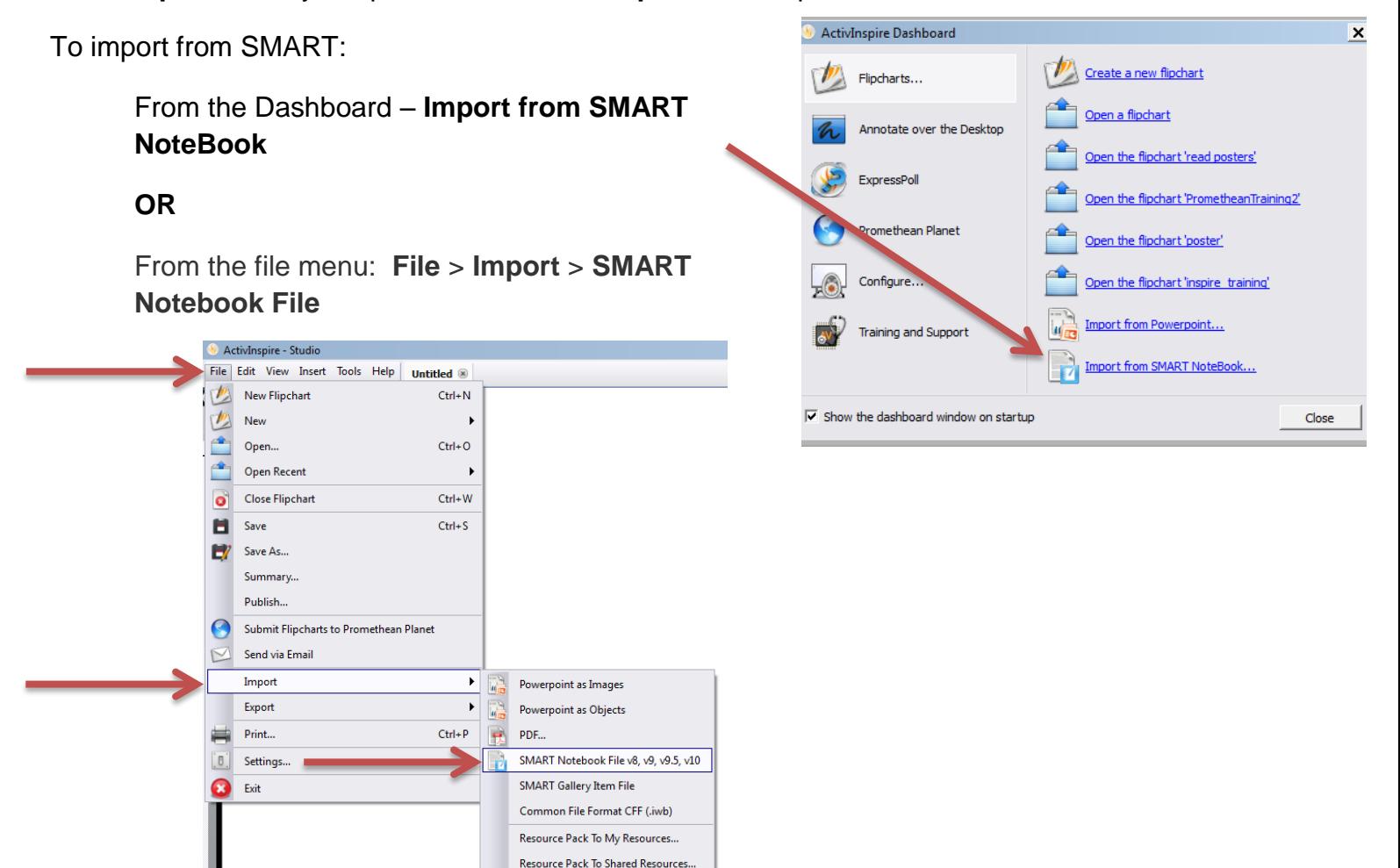

Like the Smart Exchange? Then you'll LOVE [Promethean Planet!](http://prometheanplanet.com/) Created by teachers, for teachers, Promethean Planet is a unique teaching, sharing and support community; a place to connect, create, and change the classroom! [http://www.prometheanplanet.com](http://www.prometheanplanet.com/)

Also, additional training material can be found on the Instructional Technology website at [http://insttech.tulsaschools.org](http://insttech.tulsaschools.org/)

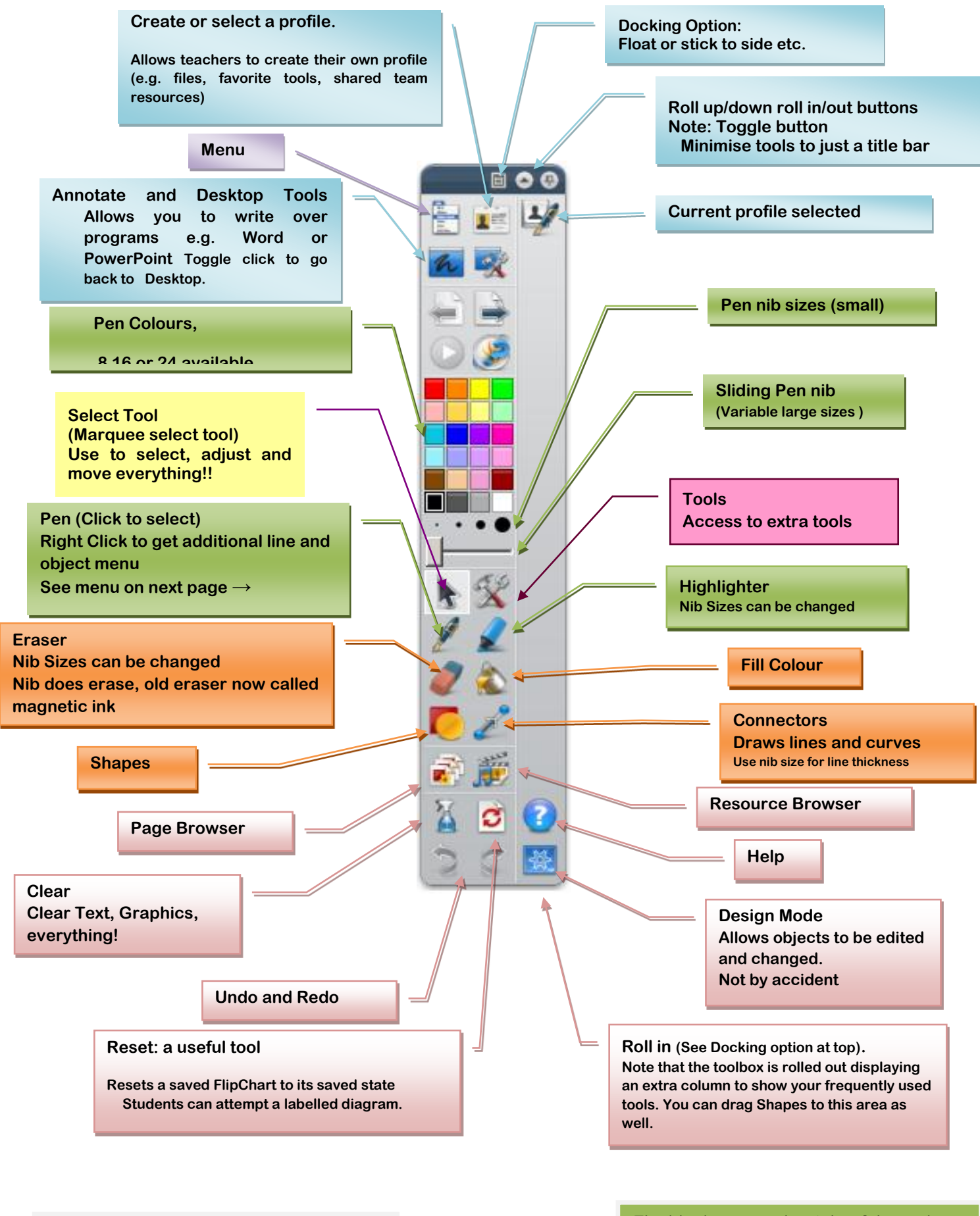

**Note: The Text Tool only appears on some profiles. To add a text box, use the select tool move cursor to where you want type and start typing.**

**The blank area to the right of the tools fills up with the most recently used tools used: Currently Design and Help have been used**